# **TRADOC Onboarding Itinerary**

# **PRE-BOARDING: To be completed prior to Day 1**

□ Make an appointment to [obtain your Common Access Card](https://idco.dmdc.osd.mil/idco/) (CAC).

### Instructions:

- $\circ$  You will need to go to your nearest ID card issuing facility to obtain a Common Access Card (CAC).
- $\circ$  You may either make an appointment or go to a facility offering walk-ins.
- $\circ$  Be sure to bring two forms of ID to the appointment.

**□ Review [Welcome Letter](https://www.tradoc.army.mil/wp-content/uploads/2022/11/HQ-TRADOC-Onboarding-Portal-Welcome-Letter.pdf) containing important Pre-boarding information** 

### **Day 1**

## **PHASE I: Pre-CAC**

- Arrive onsite. You will be greeted by your Sponsor and escorted to your workspace.
- $\Box$  Introduction to Supervisor, key personnel, and facilities tour
- □ Welcome Brief and desk set-up (receive supplies)
- $\Box$  First Week Activities Brief (work schedule etc.)
- □ Receive Unit Point of Contact (POC) roster with phone numbers
- □ [Information Assurance/Cyber Awareness Training](https://public.cyber.mil/training/cyber-awareness-challenge/)
- □ Manually complete DD Form 93 Emergency Contacts

DD Form 93 Record of Emergency Data.pdf

- □ Review Office of Personnel Management (OPM) [Pay Calendar.](https://www.tradoc.army.mil/wp-content/uploads/2022/10/2022_23_Pay_Period_Calendar.pdf)
- □ Complete [Request for Security Action \(SF 380-1\) Form.](https://www.tradoc.army.mil/wp-content/uploads/2021/07/SF380.pdf)
- $\square$  Benefits Review and Set-up
	- $\Box$  [Health benefits plans comparison tool and enrollment](https://www.opm.gov/healthcare-insurance/healthcare/plan-information/compare-plans/)
	- □ Vision/Dental [Plans Comparison Tool](https://www.benefeds.com/tools)
	- □ [Thrift Savings Plan Information](https://www.tradoc.army.mil/wp-content/uploads/2022/02/TSP.pdf)
- Complete [Non-Disclosure Agreement Form \(SF312-13\).](https://www.tradoc.army.mil/wp-content/uploads/2021/07/SF312.pdf) (NDA) \* required for new government hires only; have witnessed by HR professional

### $\Box$  Daily synthesis and review

- Arrival onsite. Become acclimated and prepare for the day.
- □ Read the following sections in the [New Army Civilian Professional Handbook.](https://www.tradoc.army.mil/wp-content/uploads/2022/11/Handbook_Oct_2021.pdf)
	- $\Box$  The Organization of the Army (pp. 6-7)
	- $\Box$  Holidays and pay (pp. B3-5)
	- $\Box$  Leave information (pp. B6-10)
	- $\square$  Benefits and entitlements (Annex C)
	- $\Box$  Insignia and General Schedule (GS) scale (pp. E5-7)
	- $\Box$  Military time and phonetic alphabet (pp. E7-8)
	- $\Box$  Commonly Used Acronyms (pp. F3-5)

 $\square$  Benefits Review and Set-up

- D [Health benefits plans comparison tool and enrollment](https://www.opm.gov/healthcare-insurance/healthcare/plan-information/compare-plans/)
- [Vision/Dental Plans Comparison Tool](https://www.benefeds.com/tools)
- **□ [Thrift Savings Plan Information](https://www.tradoc.army.mil/wp-content/uploads/2022/02/TSP.pdf)**

 $\Box$  Introductory discussion with leadership of your role in support of the organization and the Army mission.

□ Read Controlled Unclassified Information (CUI) Slides and Complete [CUI Training](https://securityhub.usalearning.gov/index.html)

 Continue conversations with supervisor and colleagues to better understand expectations, culture, and practices.

 $\square$  Daily synthesis and review

Arrival onsite. Become acclimated and prepare for the day.

□ Complete [Derivative Classification Training](https://securityawareness.usalearning.gov/derivative/index.htm)

□ Continue conversations with supervisor and colleagues to better understand expectations, culture, and practice.

Complete review of [New Army Civilian Professional Handbook.](https://www.tradoc.army.mil/wp-content/uploads/2022/11/Handbook_Oct_2021.pdf)

□ Review Automated Time and Attendance Production System (ATAAPS) Process.

 Contact Automated Time and Attendance Production System (ATAAPS) Points of Contact (POCs) and provide: full name, Social Security Number (SSN), work schedule, and copy back of Common Access Card (CAC) for Department of Defense (DOD) ID number and Common Access Card (CAC) ID number

 [Automated Time and Attendance Production System \(ATAAPS\) Account](https://www.tradoc.army.mil/wp-content/uploads/2022/11/ATAAPS_2022-11-07.pdf)  **[Instructions](https://www.tradoc.army.mil/wp-content/uploads/2022/11/ATAAPS_2022-11-07.pdf)** 

 [Automated Time and Attendance Production System \(ATAAPS\) Quick](https://www.tradoc.army.mil/wp-content/uploads/2021/10/ATAAPSEmployee_revised.pdf)  [Reference Guide](https://www.tradoc.army.mil/wp-content/uploads/2021/10/ATAAPSEmployee_revised.pdf)

□ Discuss Position Description (PD) with Supervisor and begin to develop a Performance Plan (to be completed within first 30 days)

 $\square$  Daily synthesis and review

### **PHASE II: Post-CAC**

#### **Day 4**

Arrival onsite. Become acclimated and prepare for the day.

 $\square$  Supervisors must ensure new employees are given 40 hours (one work week) to complete the [Foundation Course Training.](https://www.atrrs.army.mil/channels/chrtas) This should occur immediately following the individual gaining a DoD Common Access Card (CAC) and NIPR access and no later than 30 days after arrival.

**□ Begin [Supervisor Training](https://www.atrrs.army.mil/channels/chrtas) if applicable.** 

 $\square$  Explore and verify/update your information on [MyPay](https://mypay.dfas.mil/) and [MyBiz.](https://compo.dcpds.cpms.osd.mil/)

Complete [System Authorization Access Request \(SAAR\).](https://www.tradoc.army.mil/wp-content/uploads/2021/07/saar.pdf)

□ Complete [Acceptable Use Policy \(AUP\).](https://www.tradoc.army.mil/wp-content/uploads/2021/07/ockoAUP.pdf)

□ Receive TRADOC Campaign Plan Briefing:

[TRADOC Campaign Plan Briefing \(Unclassified Slide Deck\)](https://uat.tradoc.army.mil/wp-content/uploads/2022/09/TRADOC_Campaign_Plan_Unclassified_08232022.pdf)

[TRADOC Campaign Plan \(TCP\) 4.0 \(2023-2030\)](https://armyeitaas.sharepoint-mil.us/sites/TRADOC/Shared%20Documents/Forms/AllItems.aspx?id=%2Fsites%2FTRADOC%2FShared%20Documents%2FTCP%204%2E0%20OPORD%2Epdf&parent=%2Fsites%2FTRADOC%2FShared%20Documents)

- **□ Review [Staff Action Officer Resource Center](https://armyeitaas.sharepoint-mil.us/sites/TR-HQ-SGS/SitePages/Staff-Action-Officer-Resource-Center.aspx)**
- □ Complete [Telework Training](https://www.telework.gov/training-resources/telework-training/)
- $\square$  Submit Telework Agreement to supervisor, if applicable

Instructions: Right click, choose "save link as", then open with Adobe Acrobat.

Begin reading TRADOC's [Commanding General's Policy Memorandum.](https://armyeitaas.sharepoint-mil.us/sites/TR-HQ-SGS-SAD/Shared%20Documents/Forms/AllItems.aspx?id=%2Fsites%2FTR%2DHQ%2DSGS%2DSAD%2FShared%20Documents%2FCG%20Policy%20Letters%2FCurrent%20CG%20Policy%20Letters&viewid=a00ca1ce%2D75d8%2D41f4%2Da606%2Df5ffad9597be)

 $\Box$  Continue conversations with supervisor and colleagues to better understand expectations, culture, and practices.

 $\square$  Daily synthesis and review

- Arrival onsite. Become acclimated and prepare for the day.
- $\Box$  Update your 1<sup>st</sup> and 2<sup>nd</sup> line supervisors in the Army Career Tracker (ACT)

 $\Box$  View [videos](https://armyuniversity.edu/amsc/podcast) about the Army Civilian component of the Army Profession by the Army Staff Management College (ASMC).

□ Complete [Foreign Disclosure](https://www.lms.army.mil/learnerview/%C2%A0) Training

**Instructions: Type "Foreign Disclosure in the Search Bar at the top of the page.** 

### **Select "Foreign Disclosure Training – Level 1: All TRADOC Personnel"**

- □ GFE Issued (sign for equipment) and Initial Set-up Assistance
- □ Register for **ATCTS** Account
- □ Register with **ATHOC Notification System**
- $\Box$  Update work contact info in GAL:

#### Instructions:

- o Go to [ID Card Office Online.](https://idco.dmdc.osd.mil/idco/)
- o Click on "My Profile".
- $\circ$  Login with Common Access Card (CAC) (you may have to click on "My Profile" and then login with CAC a second after this).
- $\circ$  Fill in/verify your information under the "personal" tab.
- o Submit.

Update [Army Disaster Personnel Accountability and Assessment System](https://adpaas.army.mil/cas/login?service=https%3A%2F%2Fadpaas.army.mil%2F) (ADPASS)

 $\Box$  Daily synthesis and review

 $\square$  Become acclimated and prepare for the day.

□ Complete [Information Security Training](https://www.lms.army.mil/learnerview/%C2%A0)

#### **Instructions: Select "Mandatory Training" in the Quick Navigation area.**

□ Contact Point of Contact (POC) to ensure Defense Travel System (DTS) travel card initiation has been done. Complete a [Travel Card Application](https://www.tradoc.army.mil/wp-content/uploads/2021/12/Travel-Card-Application-Original.pdf) if your new position requires you to travel and you are not currently a Travel Card Holder, complete the process in agreement with (IAW) guidance provided by the Defense Travel Card Administrator.

Complete [Programs & Policies - Travel Card Program \(Travel Card 101\) \[Mandatory\].](https://secure.defensetravel.dod.mil/neotrax/training/index.php)

Instructions:

- $\circ$  Log in.
- o Select "TraX".
- o Select "Training".
- $\circ$  Look for "Programs & Policies Travel Card Program (Travel Card 101) [Mandatory]" in list.

 $\Box$  Introductory Meeting with Supervisor for Initial performance counseling session: Review position description, work assignments, Defense Performance Management and Appraisal Program (DPMAP), performance expectations, training and education requirements and Individual Development Plan (IDP)

 Complete Defense Performance Management and Appraisal Program (DPMAP) Training.

Defense Performance Management and Appraisal Program (DPMAP) [Slides](https://www.tradoc.army.mil/wp-content/uploads/2021/12/DPMAP-Training.pdf)

[Defense Performance Management and Appraisal Program \(DPMAP\) Training](https://www.lms.army.mil/learnerview/)

Instructions:

- $\circ$  Log in.
- $\circ$  Type "DPMAP" in the Search Bar at the top of the page.

 $\square$  See your Supervisor to schedule face-to-face training within 30 days with a Local Counterintelligence (CI) Agent for the below mandatory training:.

- □ Antiterrorism level 1
- □ OPSEC (Critical Information List)
- iWATCH Training
- Threat Awareness and Reporting Program (TARP)

□ Military Service Deposit Eligibility Notification Requirements

 $\square$  Daily synthesis and review

Now that you've completed Days 1-6, please refer to your organizations onboarding page for further requirements. Congratulations! You are an integral part of the Army profession, and we're glad you're here.

**Checklist Complete!** Please sign below and return to supervisor:

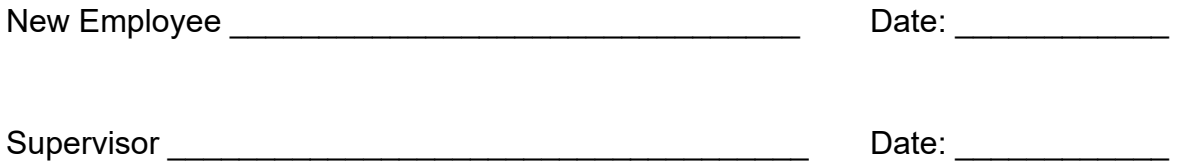

### Contact Us

Please email the following address with any questions/comments/feedback: [usarmy.jble.tradoc.mbx.hq-tradoc-g-1-4-civilian-training@army.mil](mailto:usarmy.jble.tradoc.mbx.hq-tradoc-g-1-4-civilian-training@army.mil)